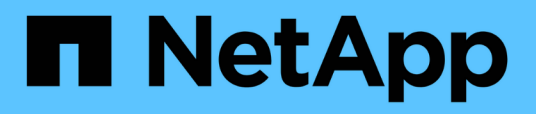

## **Eseguire un aggiornamento in sequenza del sistema operativo del cluster**

SnapManager for Hyper-V

NetApp October 04, 2023

This PDF was generated from https://docs.netapp.com/it-it/snapmanager-hyper-v/task-map-luns-afterthe-windows-server-2016-node-addition.html on October 04, 2023. Always check docs.netapp.com for the latest.

# **Sommario**

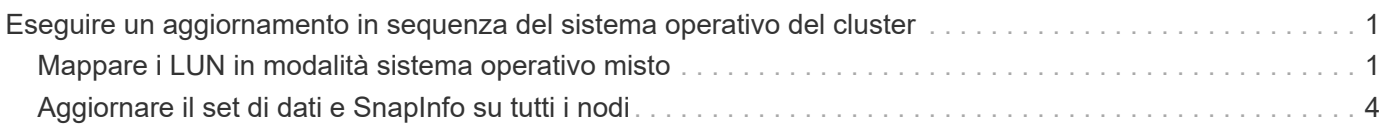

## <span id="page-2-0"></span>**Eseguire un aggiornamento in sequenza del sistema operativo del cluster**

È possibile eseguire un aggiornamento a rotazione del sistema operativo del cluster per aggiornare il sistema operativo dei nodi del cluster senza interrompere SnapManager per Hyper-V. Questa funzione supporta la conformità agli SLA riducendo i downtime.

I cluster di failover che eseguono SnapManager per Hyper-V possono essere aggiornati da Windows Server 2012 R2 a Windows Server 2016 e Windows Server 2019 senza downtime.

Per informazioni sui vantaggi dell'aggiornamento a rotazione del sistema operativo cluster, sul processo di installazione e sulle limitazioni, fare riferimento alle informazioni correlate.

#### **Informazioni correlate**

["Microsoft TechNet: Aggiornamento in sequenza del sistema operativo del cluster"](https://docs.microsoft.com/en-us/windows-server/failover-clustering/cluster-operating-system-rolling-upgrade)

## <span id="page-2-1"></span>**Mappare i LUN in modalità sistema operativo misto**

Quando si esegue un aggiornamento in sequenza del sistema operativo del cluster, è possibile utilizzare la procedura seguente per annullare la mappatura delle LUN dal nodo Windows 2012 R2 e rimapparle al nodo Windows Server 2016 dopo che sono state aggiunte al cluster.

#### **Di cosa hai bisogno**

Il nodo Windows Server 2016 deve essere aggiunto al cluster.

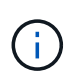

L'aggiornamento a rotazione del cluster è supportato da Windows Server 2016 a Windows Server 2019

#### **Fasi**

- 1. Accedere a Gestore di sistema di ONTAP.
- 2. Selezionare il LUN mappato a Windows 2012 R2.
- 3. Fare clic su **Modifica** e selezionare **gruppi di iniziatori**.

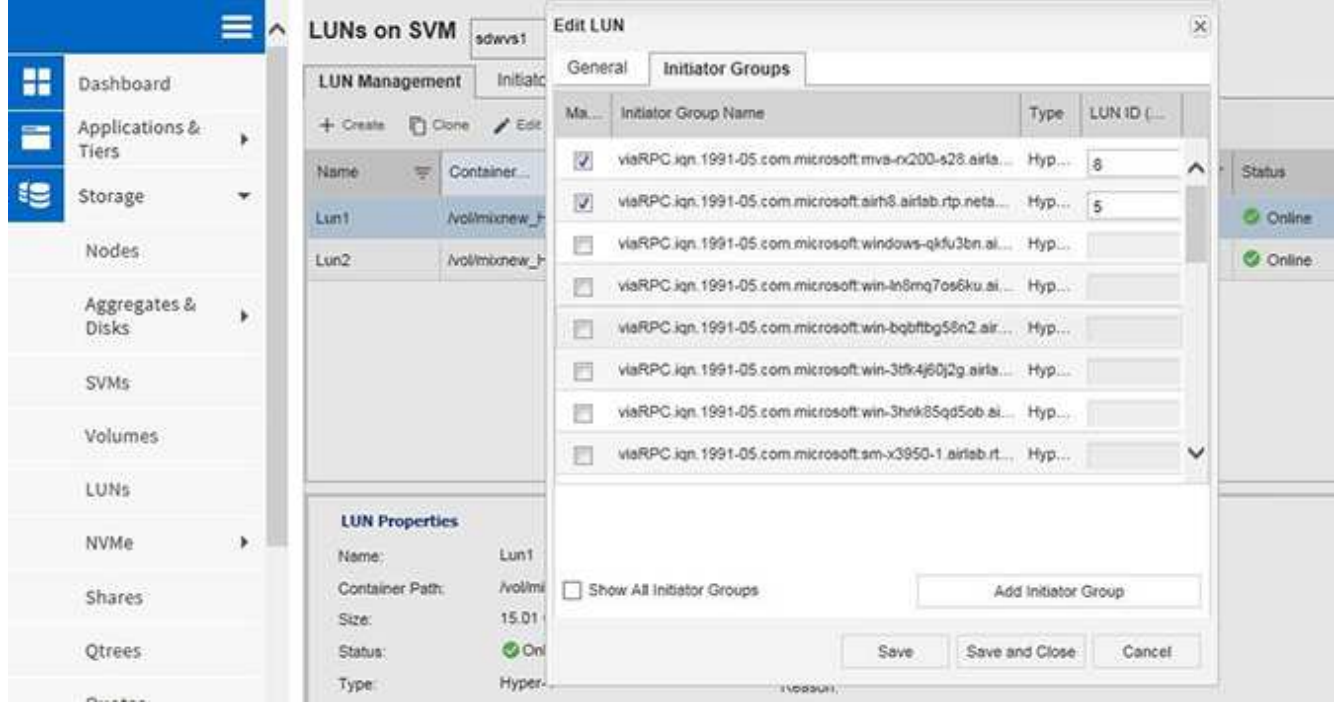

- 4. Deselezionare l'igroup del nodo rimosso dal cluster.
- 5. Aggiungere un nuovo gruppo di iniziatori per tutti i nodi Windows 2016 appena aggiunti.

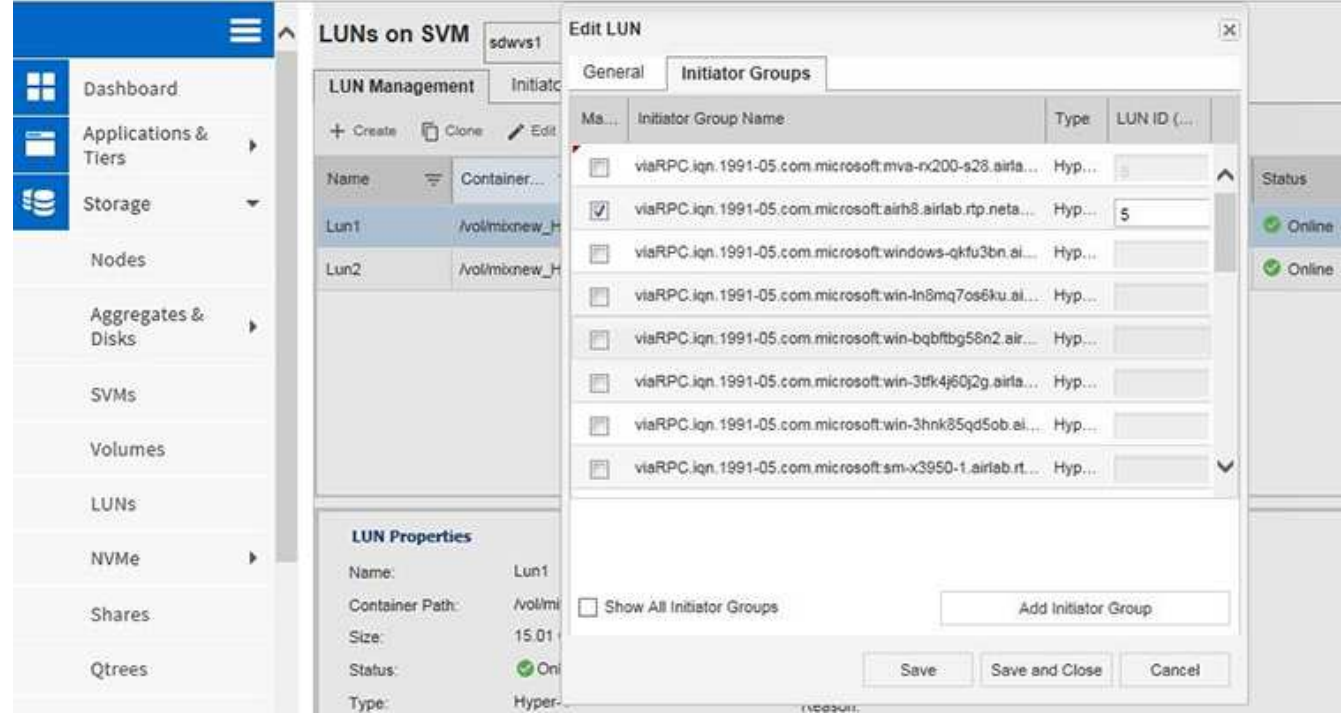

6. Selezionare la casella di controllo accanto al gruppo iniziatore appena creato per mappare il LUN all'host Windows 2016 aggiunto al cluster.

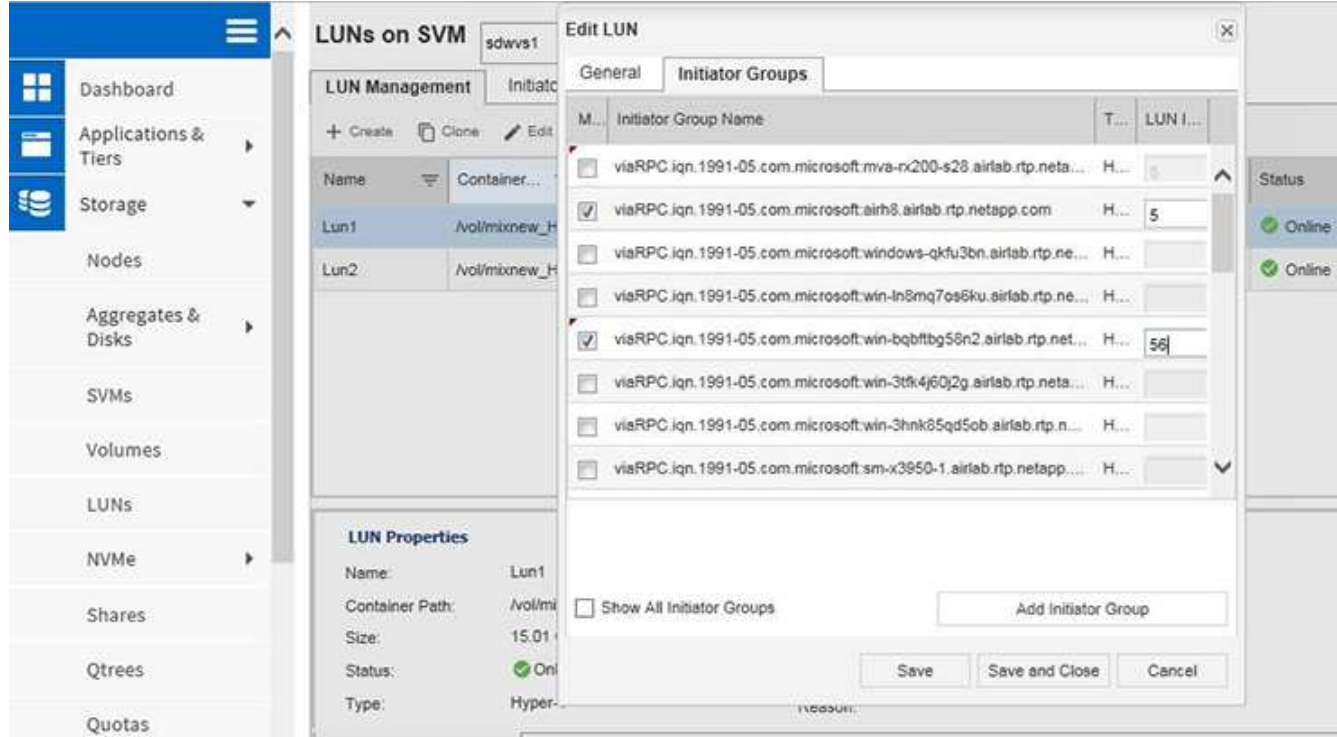

7. Ripetere i passaggi 4 e 6 per associare ogni LUN ai nodi Windows 2016.

Tutte le LUN devono essere visibili nel nodo di Windows 2016.

8. Eseguire una nuova scansione dei dischi dallo strumento di gestione dei dischi nei nodi Windows 2016.

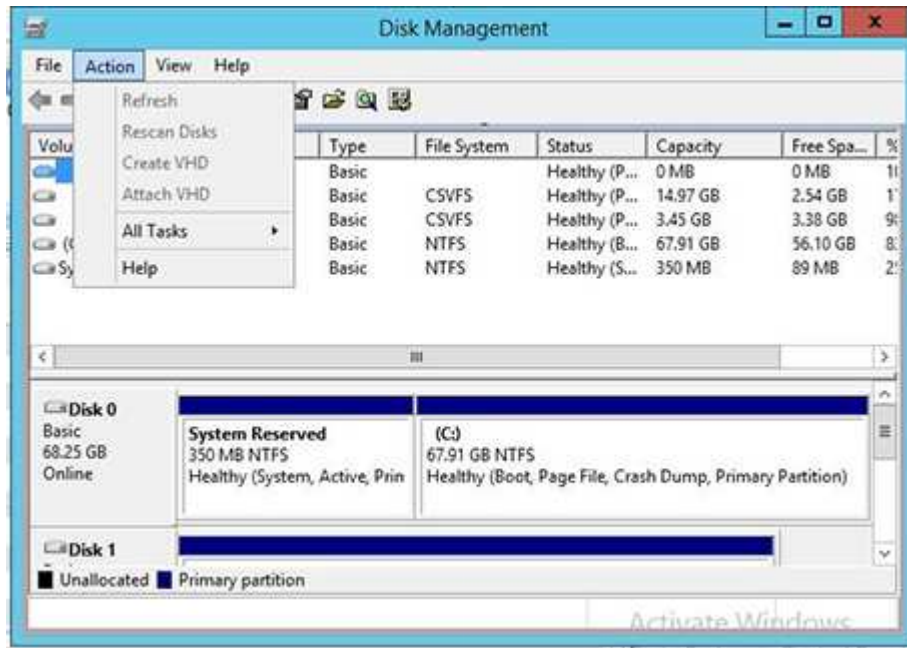

9. Aggiungere la LIF di gestione dello storage nelle nuove impostazioni del protocollo di trasporto (TPS) di Windows 2016 SnapDrive, quindi aggiornare i dischi.

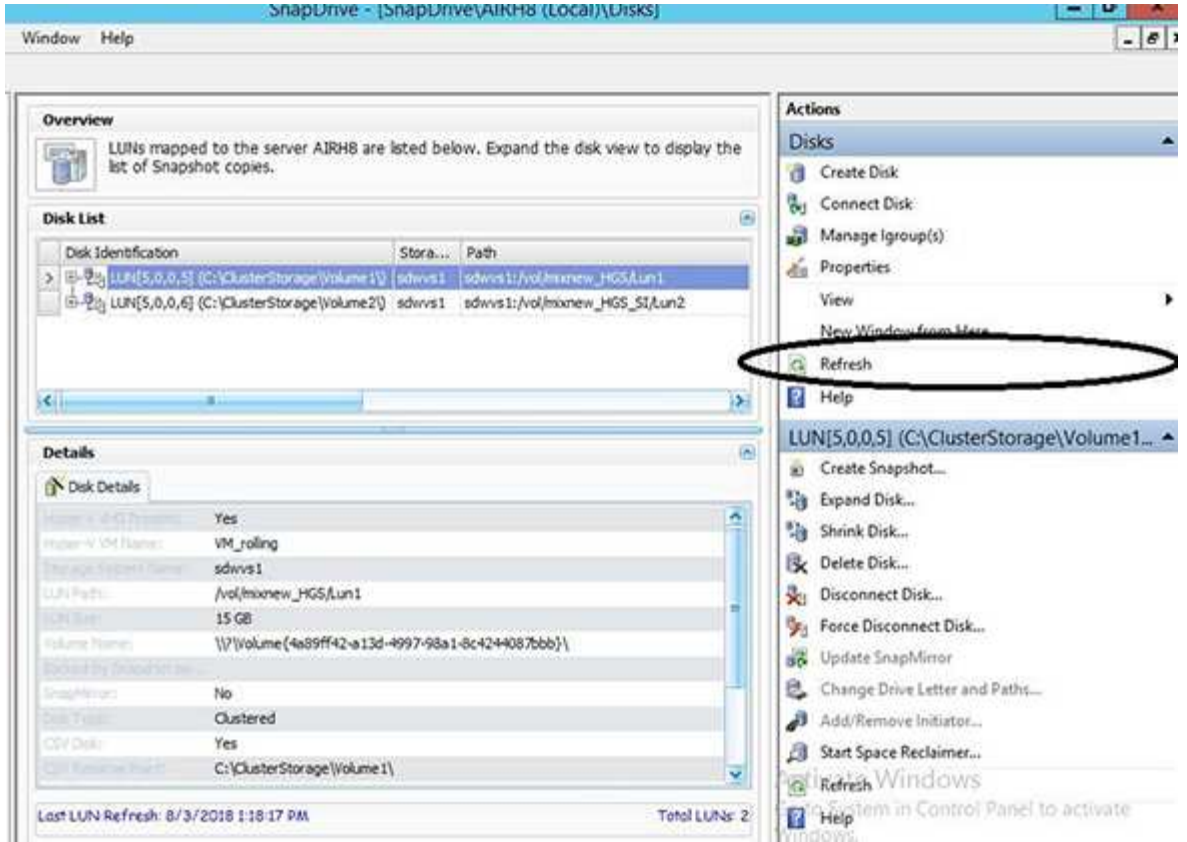

## <span id="page-5-0"></span>**Aggiornare il set di dati e SnapInfo su tutti i nodi**

Dopo aver eseguito un aggiornamento a rotazione del sistema operativo del cluster, è necessario aggiornare il dataset e SnapInfo su tutti i nodi.

#### **Di cosa hai bisogno**

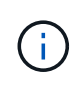

L'aggiornamento a rotazione del cluster è supportato da Windows Server 2016 a Windows Server 2019; il backup su disco condiviso non è supportato nei sistemi operativi in modalità mista.

#### **Fasi**

- 1. Modificare tutti i set di dati nel nodo Windows 2012 R2.
- 2. Verificare che tutti i set di dati disponibili siano visibili nel nodo Windows 2016.
- 3. Impostare il percorso SnapInfo sul nodo Windows 2012 R2.
- 4. Verificare che sul nodo di Windows 2016 sia visualizzato il percorso SnapInfo corretto.

#### **Informazioni sul copyright**

Copyright © 2023 NetApp, Inc. Tutti i diritti riservati. Stampato negli Stati Uniti d'America. Nessuna porzione di questo documento soggetta a copyright può essere riprodotta in qualsiasi formato o mezzo (grafico, elettronico o meccanico, inclusi fotocopie, registrazione, nastri o storage in un sistema elettronico) senza previo consenso scritto da parte del detentore del copyright.

Il software derivato dal materiale sottoposto a copyright di NetApp è soggetto alla seguente licenza e dichiarazione di non responsabilità:

IL PRESENTE SOFTWARE VIENE FORNITO DA NETAPP "COSÌ COM'È" E SENZA QUALSIVOGLIA TIPO DI GARANZIA IMPLICITA O ESPRESSA FRA CUI, A TITOLO ESEMPLIFICATIVO E NON ESAUSTIVO, GARANZIE IMPLICITE DI COMMERCIABILITÀ E IDONEITÀ PER UNO SCOPO SPECIFICO, CHE VENGONO DECLINATE DAL PRESENTE DOCUMENTO. NETAPP NON VERRÀ CONSIDERATA RESPONSABILE IN ALCUN CASO PER QUALSIVOGLIA DANNO DIRETTO, INDIRETTO, ACCIDENTALE, SPECIALE, ESEMPLARE E CONSEQUENZIALE (COMPRESI, A TITOLO ESEMPLIFICATIVO E NON ESAUSTIVO, PROCUREMENT O SOSTITUZIONE DI MERCI O SERVIZI, IMPOSSIBILITÀ DI UTILIZZO O PERDITA DI DATI O PROFITTI OPPURE INTERRUZIONE DELL'ATTIVITÀ AZIENDALE) CAUSATO IN QUALSIVOGLIA MODO O IN RELAZIONE A QUALUNQUE TEORIA DI RESPONSABILITÀ, SIA ESSA CONTRATTUALE, RIGOROSA O DOVUTA A INSOLVENZA (COMPRESA LA NEGLIGENZA O ALTRO) INSORTA IN QUALSIASI MODO ATTRAVERSO L'UTILIZZO DEL PRESENTE SOFTWARE ANCHE IN PRESENZA DI UN PREAVVISO CIRCA L'EVENTUALITÀ DI QUESTO TIPO DI DANNI.

NetApp si riserva il diritto di modificare in qualsiasi momento qualunque prodotto descritto nel presente documento senza fornire alcun preavviso. NetApp non si assume alcuna responsabilità circa l'utilizzo dei prodotti o materiali descritti nel presente documento, con l'eccezione di quanto concordato espressamente e per iscritto da NetApp. L'utilizzo o l'acquisto del presente prodotto non comporta il rilascio di una licenza nell'ambito di un qualche diritto di brevetto, marchio commerciale o altro diritto di proprietà intellettuale di NetApp.

Il prodotto descritto in questa guida può essere protetto da uno o più brevetti degli Stati Uniti, esteri o in attesa di approvazione.

LEGENDA PER I DIRITTI SOTTOPOSTI A LIMITAZIONE: l'utilizzo, la duplicazione o la divulgazione da parte degli enti governativi sono soggetti alle limitazioni indicate nel sottoparagrafo (b)(3) della clausola Rights in Technical Data and Computer Software del DFARS 252.227-7013 (FEB 2014) e FAR 52.227-19 (DIC 2007).

I dati contenuti nel presente documento riguardano un articolo commerciale (secondo la definizione data in FAR 2.101) e sono di proprietà di NetApp, Inc. Tutti i dati tecnici e il software NetApp forniti secondo i termini del presente Contratto sono articoli aventi natura commerciale, sviluppati con finanziamenti esclusivamente privati. Il governo statunitense ha una licenza irrevocabile limitata, non esclusiva, non trasferibile, non cedibile, mondiale, per l'utilizzo dei Dati esclusivamente in connessione con e a supporto di un contratto governativo statunitense in base al quale i Dati sono distribuiti. Con la sola esclusione di quanto indicato nel presente documento, i Dati non possono essere utilizzati, divulgati, riprodotti, modificati, visualizzati o mostrati senza la previa approvazione scritta di NetApp, Inc. I diritti di licenza del governo degli Stati Uniti per il Dipartimento della Difesa sono limitati ai diritti identificati nella clausola DFARS 252.227-7015(b) (FEB 2014).

#### **Informazioni sul marchio commerciale**

NETAPP, il logo NETAPP e i marchi elencati alla pagina<http://www.netapp.com/TM> sono marchi di NetApp, Inc. Gli altri nomi di aziende e prodotti potrebbero essere marchi dei rispettivi proprietari.